# INSTRUKCJA OBSŁUGI – MIKRO REJESTRATOR UKRYTY W ZEGARKU SPORTOWYM REJSH-442/441

Opis urządzenia:

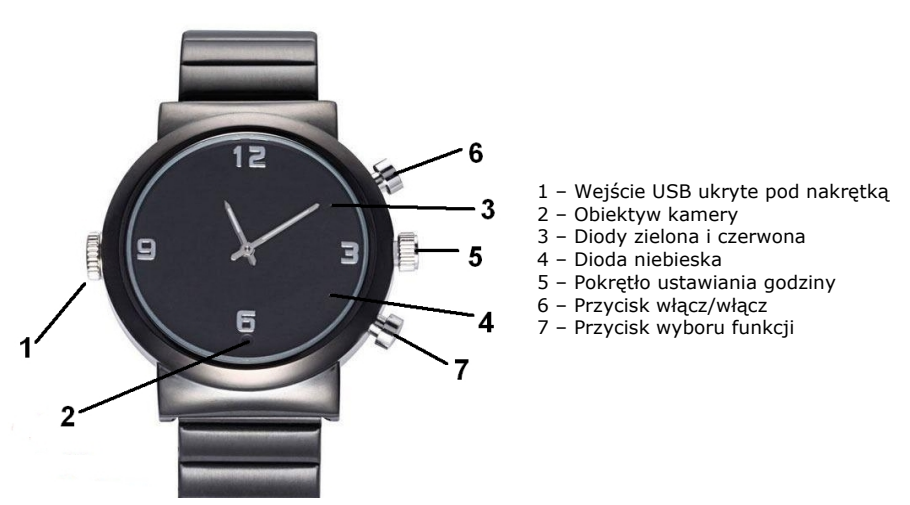

## **Ładowanie:**

Zegarek może być ładowany poprzez podłączenie do komputera lub za pomocą ładowarki. Po podłączeniu do ładowarki świecą, światłem ciągłym, diody **zielona i niebieska**. Po naładowaniu gaśnie dioda zielona. Niebieska świeci do momentu odłączenia źródła zasilania. Po podłączeniu do portu USB komputera, świecą diody, niebieska, zielona i czerwona. Ładowanie z komputera trwa ok. 2 godzin. Zaleca się korzystanie z ładowarki.

## **Włączenie urządzenia:**

Proszę nacisnąć przycisk ( **6** ) przez 2 sek. aby włączyć urządzenie. Zaświecą się diody, czerwona i niebieska. Po chwili czerwona zgaśnie. Urządzenie jest w trybie czuwania nagrywania video. Jeżeli w ciągu 3 minut nie zostanie uruchomiona żadna funkcja rejestratora, wyłączy się on, dioda zgaśnie.

# **Nagrywanie wideo:**

Przyciśnięcie przycisku (6), gdy rejestrator jest w trybie czuwania video (świeci się dioda niebieska), spowoduje rozpoczęcie nagrania. Niebieska dioda zamiga trzykrotnie i zgaśnie. Zakończenie nagrania nastąpi po ponownym naciśnięciu przycisku ( **6** ). Urządzenie powróci do stanu czuwania video (świeci się niebieska dioda). Jeżeli w ciągu trzech minut nie zostanie uruchomiona żadna funkcja, rejestrator wyłączy się. Dioda zamiga trzykrotnie i zgaśnie

#### **Nagrywanie video z detekcją ruchu**

Przycisnąć przycisk (7) dłużej niż 2 sekundy. Diody czerwona i niebieska zamigają trzy razy i zgasną. Funkcja detekcji ruchu jest aktywna. Nagrywanie włącza się po wykryciu ruchu przed obiektywem kamery i trwa jeszcze minutę po bezruchu przed obiektywem. Przyciśnięcie przycisku (6) powoduje zakończenie i zapisanie ostatniego nagrania i powrót do stanu czuwania. Świeci się niebieska dioda.

Nagrania z detekcją ruchu mogą być wykonywane w przypadku, gdy rejestrator jest zdjęty z ręki i odłożony. Gdy rejestrator jest założony na rękę, ruch ręki będzie traktowany jak ruch wyzwalający nagrywanie. Wskazane jest więc, aby używać detekcji ruchu jedynie gdy sam rejestrator jest w bezruchu.

# **Wykonywanie zdjęć:**

Aby wykonać zdjęcie należy w wybrać tryb foto, w tym celu należy przyciskać przycisk ( **7** ) do momentu, gdy będą świeciły diody czerwona i niebieska. Przyciśnięcie przycisku ( **6** ) spowoduje zrobienie zdjęcia. Diody zgasną na około 5 sekund po czym zaczną świecić światłem ciągłym. Rejestrator jest gotowy do robienia dalszych zdjęć. Jeżeli w ciągu ok. 2 minut, nie zostanie zmieniony tryb, zrobione zdjęcie itp., diody zamigają trzykrotnie i rejestrator wyłączy się. W trybie wykonywania zdjęć detektor oświetlenia i automatyczny tryb włączanie oświetlacza podczerwieni są także aktywne.

#### **Nagrywanie dźwięku:**

Aby skorzystać z funkcji dyktafonu należy w wybrać tryb nagrywania dźwięku, w tym celu należy przyciskać przycisk ( **7** ) do momentu, gdy zaświeci się czerwona dioda. Przyciśnięcie przycisku ( **6** ) spowoduje rozpoczęcie nagrania dźwięku. Czerwona dioda zamiga trzykrotnie i zgaśnie.

Zakończenie nagrania dźwięku nastąpi po ponownym naciśnięciu przycisku ( **6** ). Zaświeci się dioda czerwona. Jeżeli w ciągu ok. 2 minut nie zostanie wybrana żadna funkcja, dioda zamiga trzykrotnie i zgaśnie. Rejestrator wyłączy się.

# **Wyłączanie urządzenia:**

Aby wyłączyć rejestrator w trakcie nagrania lub w stanie czuwania (niezależnie od trybu pracy) należy wcisnąć i przytrzymać przez około 3 sek. przycisk ( **6** ). Trzykrotnie zamiga czerwona dioda. Po puszczeniu przycisku, rejestrator zostanie wyłączony.

# **Podłączenie do PC (pamięć masowa):**

W momencie kiedy rejestrator jest wyłączony można go podłączyć kabelkiem USB z komputerem. Złącze w zegarku znajduje się pod nakrętką ( **1** ). System wykryje go jako **Dysk Wymienny**. Nie ma potrzeby instalowania jakichkolwiek sterowników, system sam automatycznie wykryje i rozpozna urządzenie. Poszczególne nagrania/zdjęcia znajdują się w folderach [RECORD] – nagrania video, [PHOTO] – zdjęcia, [AUDIO] – nagrania dźwiękowe.

# **Zmiana czasu, znakowania datą i trybu rejestracji video w nagraniach:**

Aby ustawić aktualną datę i godzinę oraz znaczyć zdjęcia i nagrania datą i czasem należy edytować) za pomocą np. Notatnika z systemu Windows, w głównym folderze urządzenia plik o nazwie **TIME.TXT** i zapisać w nim datę, godzinę i parametry rejestratora. Treść pliku powinna mieć postać:

## *2018.07.10 16:12:01 Y*

W powyższym przykładzie data ustawiona jest na 10 lipca 2018, godz. 16:012:01

Materiały (filmy i zdjęcia) znakowane są datą i czasem **Y** (gdy nie chcemy znakowania, parametr powinien mieć wartość **N)**

Plik musi być zwykłym plikiem tekstowym, dlatego nie może być tworzony w innych edytorach, a jeżeli już, powinien być zapisywany jako plik tekstowy z rozszerzeniem .txt.

Po uruchomieniu rejestratora zawartość pliku TIME.TXT jest przywracana do postaci domyślnej. Nastawy użytkownika zostają podtrzymane.